#### **FICHE PRATIQUE**

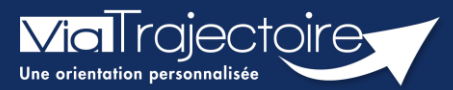

#### **Compléter le volet autonomie**

Grand-âge

Lors de la création d'un dossier Grand-Âge, il est nécessaire de compléter le volet autonomie avant d'envoyer la demande à un EHPAD et/ou une USLD.

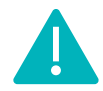

Cette fonctionnalité est accessible aux utilisateurs ayant les habilitations pour créer un dossier Grand-Âge et valider le volet autonomie.

**Cette fiche pratique vous indique comment compléter le volet autonomie**.

# 1 Accéder au dossier Grand-Âge

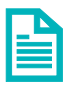

Se référer à la fiche pratique **« Se connecter à ViaTrajectoire ». (FP\_VT\_TM11)**

## 2 Compléter le volet autonomie

**1.** Cliquez sur **VOLET AUTONOMIE** dans le **Contenu du dossier**

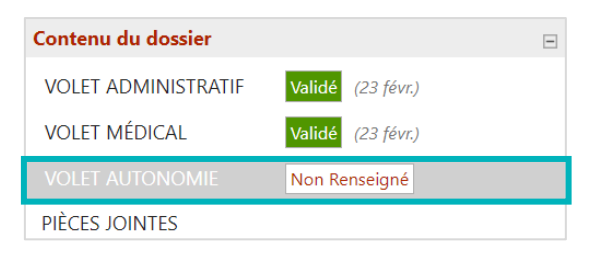

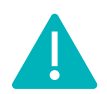

Si le dossier patient est créé sur la base d'un dossier sanitaire existant, ViaTrajectoire vous proposera d'importer les données d'autonomie qui figurent dans son dossier afin de pré-remplir le volet autonomie.

- **2.** Après avoir complété la grille **AGGIR**, cliquez sur **le bouton Hill** Evaluer
- **3.** Complétez la partie **Appareillages**

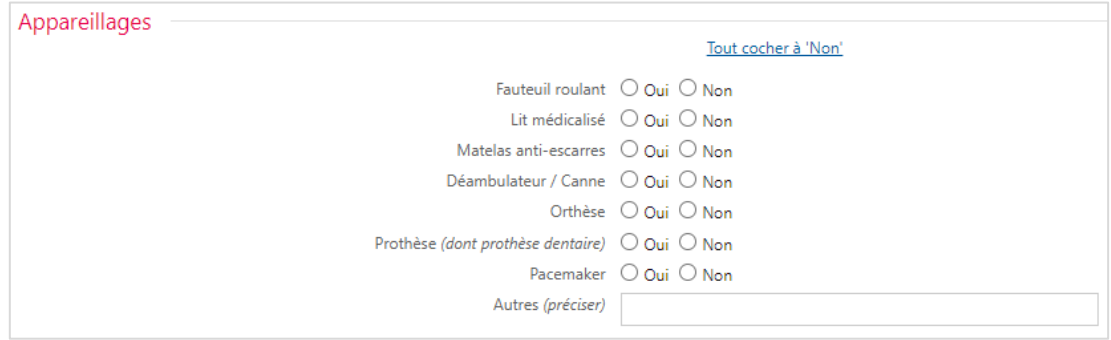

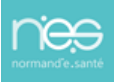

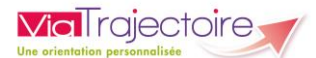

## 3 Sauvegarder et valider le volet autonomie

- 1. Cliquez sur le bouton  $\Box$  Sauvegarder si le volet autonomie n'est pas prêt à être envoyé
- **2.** Une fois le volet complété et prêt à être envoyé, cliquez sur le bouton  $\sqrt{d}$  valider

#### 4 Modifier le volet autonomie

- **1.** Cliquez sur **VOLET AUTONOMIE** dans le **Contenu du dossier**
- **2.** Cliquez sur le bouton  $\Box$  Modifier
- **3.** Une fois les modifications effectuées, cliquez sur le bouton valider

### 5 Visibilité de la validation du volet autonomie

Lorsque le volet autonomie est validé, l'information est indiquée

- Dans le contenu du dossier : VOLET AUTONOMIE Validé (23 févr.)
- Directement sur le tableau de bord « Mes dossiers », dans la colonne « Remplissage »

adm. méd. aut.

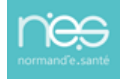